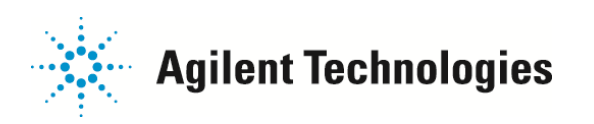

## 起動手順

- 1.He ガス・N2 ガスのボンベを開き、レギュレーターの供給圧を確認します。 GC への配管接続口の手前にあるストップコックが開いているのを確認し、機器にガスを供給します。
- 2.電源ブレーカーを ON にして、機器に電気を供給します。
- 3.GC 注入口の消耗品(ライナー・O リング・セプタムなど)およびカラムが正しく取り付けられていることを 確認します。
- 4.GC の電源を ON にして、セルフテストが問題なくパスすることを確認します。 パスしない場合は、表示されたメッセージの内容をマニュアル等で確認して対処するか、弊社カストマコンタクト センタに連絡をお願いします。
- 5. 注入口の設定を入力し、圧力が掛かることを確認します。 カラムを新たに取り付けた場合は、カラムの出口を溶媒に浸して気泡が出ることを確認し、カラムにガスが 流れていることを確認します。
- 6.カラムが MS のインターフェイスに取り付けられていることを確認します。 新品のカラムの場合は MS のインターフェイスに取り付けて下さい。取り付け方は操作マニュアルを参照下さい。
- 7.ベントバルブが閉まっていることを確認します。

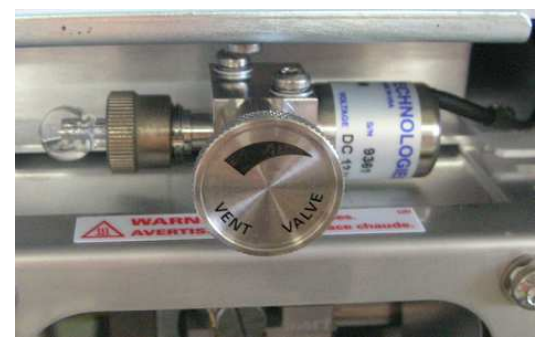

 8.MS1 のサイドプレートを押しながら、MS の電源スイッチを押します。 内部が減圧状態の場合はサイドプレートを押す操作は不要です。

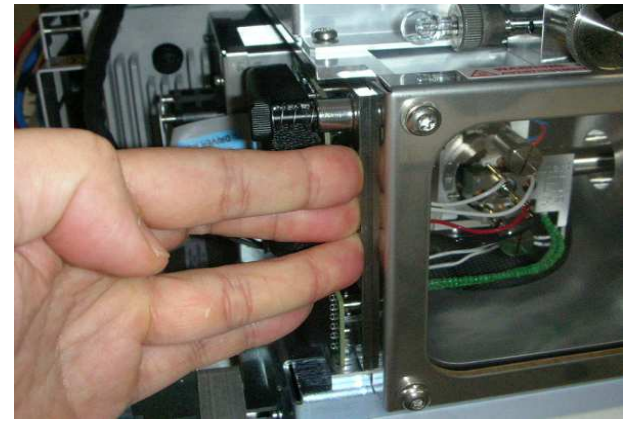

ご不明な点は、カストマコンタクトセンタまで(電話受付 9:00~12:00、13:00~18:00 土、日、祝日は除きます) 電話 00. 0120-477-111 E-mail: email\_japan@agilent.com FAX 0120-565-154 http://www.agilent.com/chem/jp

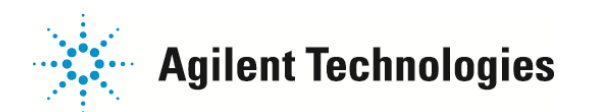

- 9.MS に電源が入り、ロータリーポンプ(以下RP とします)とターボポンプ(以下TP とします)が回り始めます。 この段階ではまだサイドプレートは押し続けて下さい。
- 10.2 分程すると"ピッ"と音がして、MS 本体のディスプレイに文字が表示されます。通常はこの段階で手を離して 大丈夫です。

TP の回転数が上がっていることをディスプレイで確認します。

MS 本体の操作キーでの TP スピードの表示の仕方

①[Menu]を押して、<+MSParameter>を表示させる

 ②[Item]を押して、<TP Speed>を表示させる Item キーを押すたびに、アナライザー真空度・フォアライン真空度・イオン源温度・MS1温度・ MS2 温度・TP スピードが切り替わって表示されます。

 注意! この段階で TP が止まり、RP もしばらくして止まってしまう場合は、MS のどこかがシール 出来ずに漏れています。漏れ個所を調べ、MS の電源スイッチを OFF にして再度 MS の 起動をやり直して下さい。 サイドプレートの O リング表面にゴミが付着してシールが不十分だったり、サイドパネルが 閉まり切らない場合などが考えられます。 特にトリプル四重極GCMSD は、MS1 にスプリッターターボポンプ用の遮蔽板があり、 押さえてもサイドプレートが正しく密着しないことがあります。 ある程度、力を入れて押さえる必要がありますが、力を入れ過ぎると装置が横方向に ずれることもあります。注意をお願いします。 どうしても密着しない場合は、①ウィンドウを掴むように押さえる、②固定ネジを一旦締めて から立ち上げる、などの方法でうまく立ち上がることがあります。

①ウィンドウを掴むように押さえる

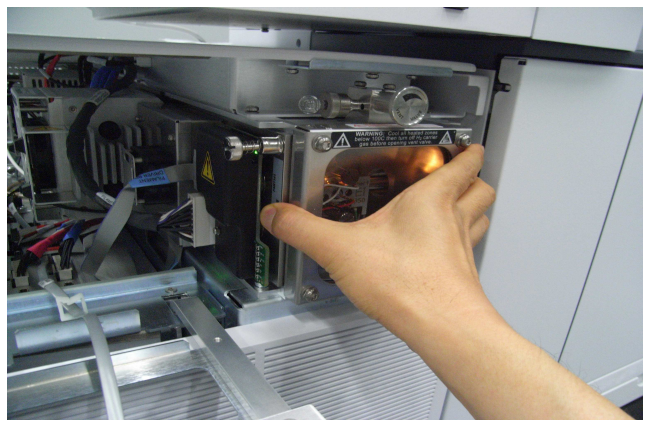

ご不明な点は、カストマコンタクトセンタまで(電話受付 9:00~12:00、13:00~18:00 土、日、祝日は除きます)

FAX  $000.0120 - 565 - 154$ 

電話 30. 0120-477-111 E-mail: email\_japan@agilent.com http://www.agilent.com/chem/jp

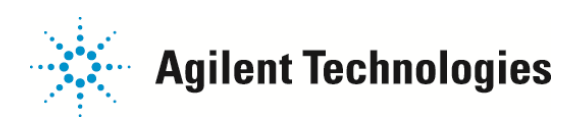

②固定ネジを一旦締めてから立ち上げる

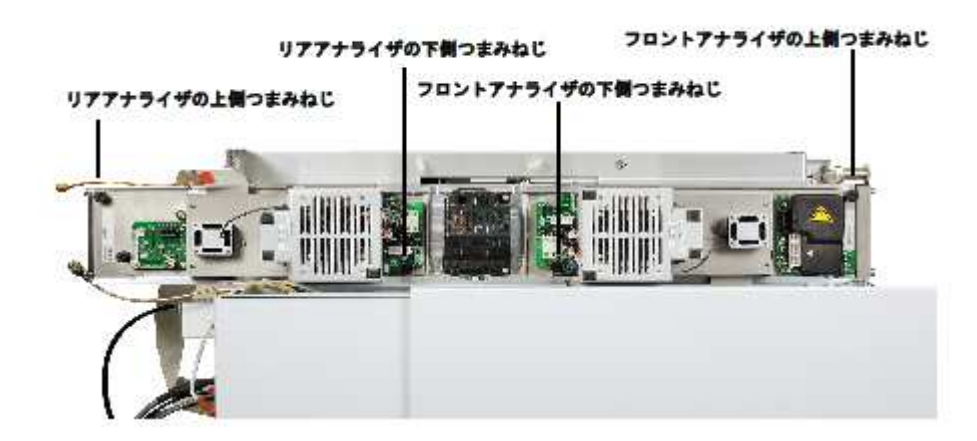

 ネジの位置は上を参照下さい。もし固定ネジを締めた場合、TP の回転が上がったら、 フロントアナライザ(MS1)の下側つまみネジは必ず緩めて開放しておいて下さい。 締めてあることに気付かずに、カラム交換やイオン源洗浄で MS1 のサイドプレートを 開けてしまうと最悪の場合、プレートが変形して真空が立ち上がらなくなります。 ちなみにリアアナライザ(MS2)は通常、両側(もしくは上側のみ)のネジが締めたままに なっています。MS2 は EM ホーンの交換時以外、ユーザーが開放することはほとんど ありません。

- 11.PC、及び PC 周辺装置の電源を入れ、OS を起動します。
- 12. MassHunter の測定用ソフトウェアを起動します。
- 13.測定用ソフトウェアは起動時に MS と GC の IP アドレスを探しにいきます 装置が見つかりませんとメッセージが出た場合は、LAN ケーブルの接続や Hub の雷源が入っているかを 確認して下さい。
- 14.測定用ソフトウェアが起動したら、イオン源、MS1、MS2 の温度設定を転送し、測定に使用するメソッドを 読み込みます。
	- 注意! 測定に使用するメソッドのオーブン初期温度が高温である場合、メソッドを読み込むと 急激にオーブンの温度を上げようとします。 カラムの液相を傷めることがありますので、カラム内部が He ガスで十分置換される までメソッドの読み込みは待って下さい。
- 15.機器が安定するのを待ちます。最低でも約2時間、出来れば一晩安定させて下さい。
- 16.機器が安定したら(真空度や温度表示と時間経過より判断します)、オートチューニングを実行します。

ご不明な点は、カストマコンタクトセンタまで(電話受付 9:00~12:00、13:00~18:00 土、日、祝日は除きます)

FAX 0120-565-154

電話 00. 0120-477-111 E-mail: email\_japan@agilent.com http://www.agilent.com/chem/jp